## Erogazione servizio di riproduzione richiesto via web:

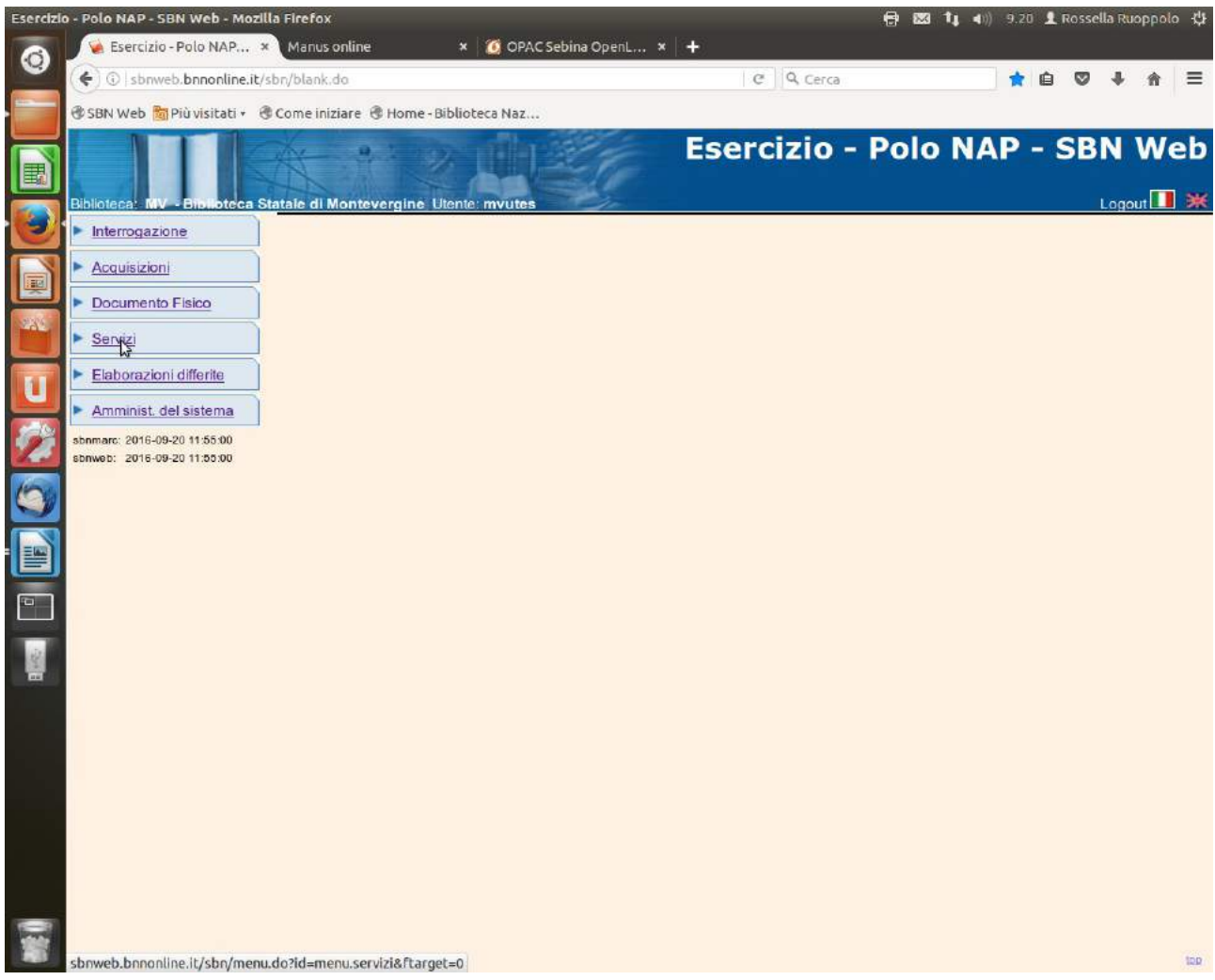

**Servizi**

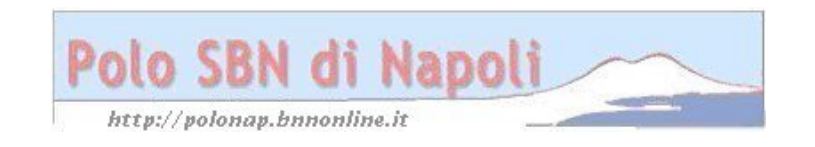

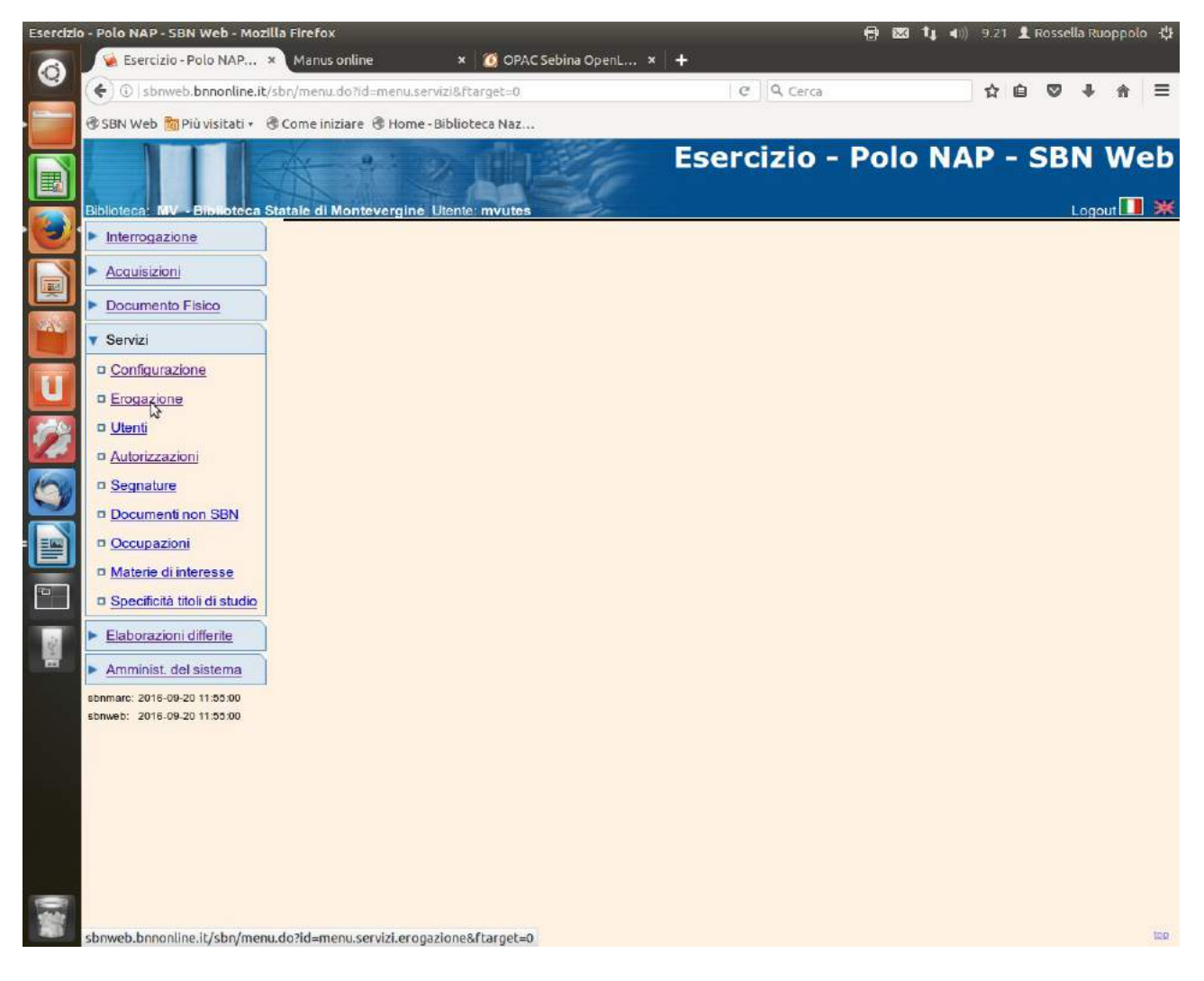

**Erogazione**

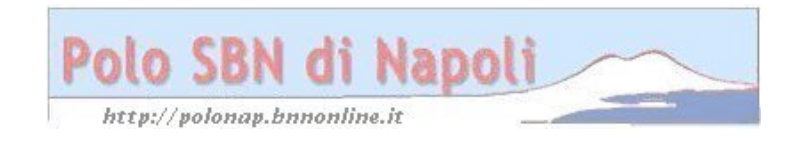

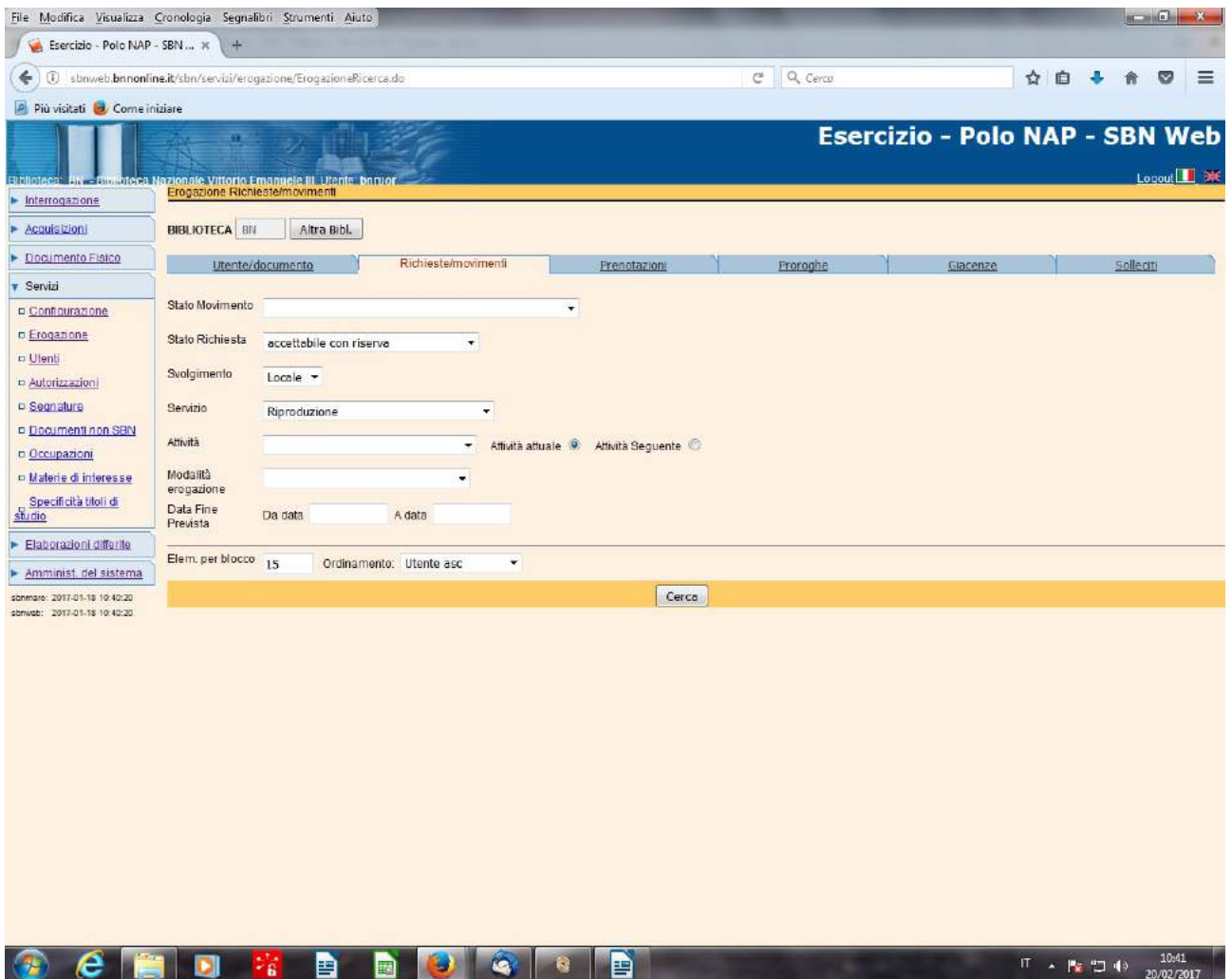

**N.B.:** In **Richieste/Movimenti** si seleziona lo stato "**accettabile con riserva**", che contraddistingue lo stato iniziale delle richieste inviate dal web e si seleziona Riproduzione come tipo di servizio di cui si desidera esaminare le richieste inoltrate

## **Cerca**

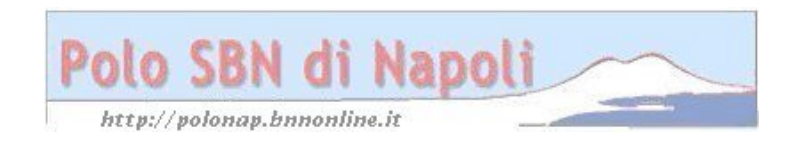

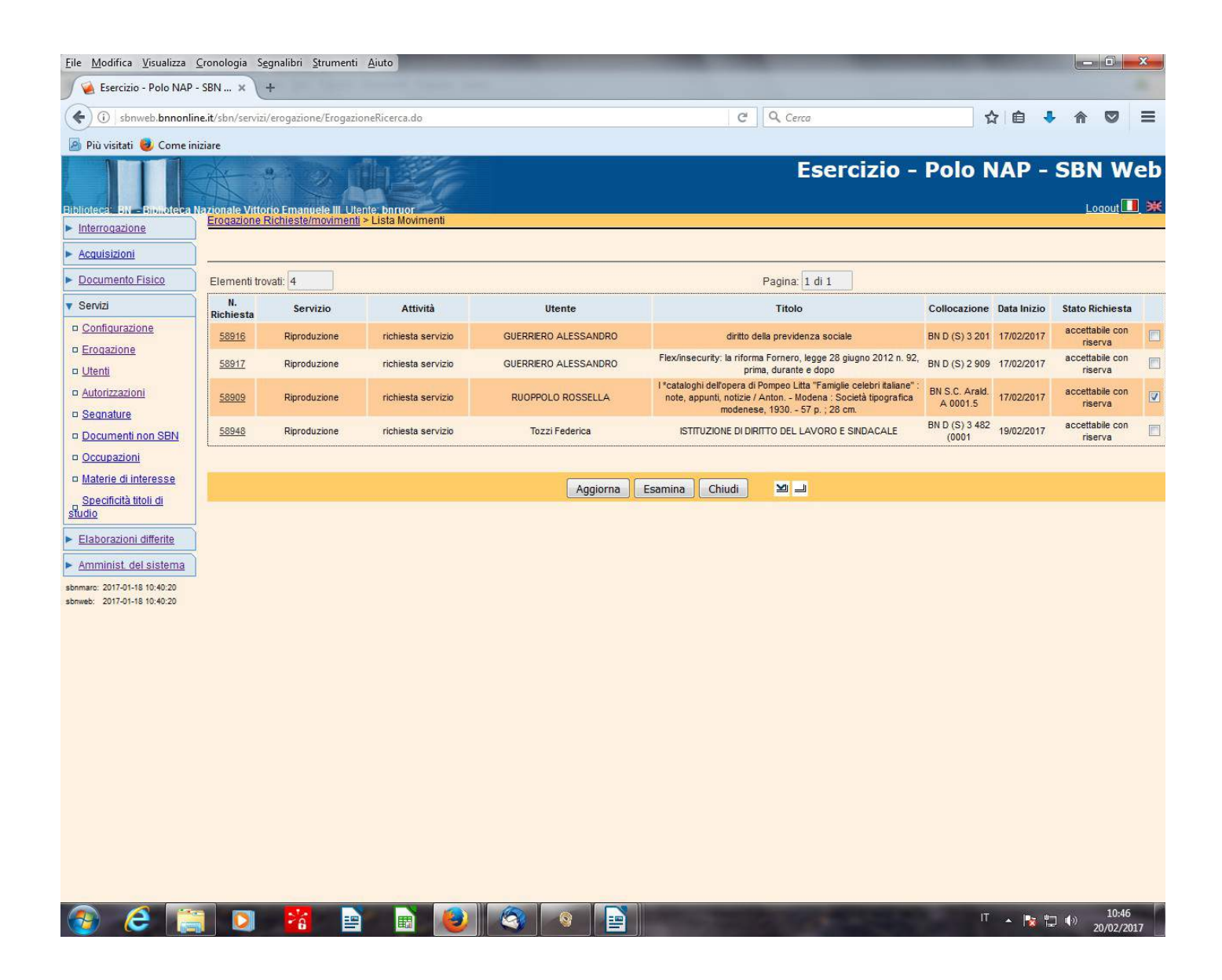

**Esamina** (previa selezione della richiesta)

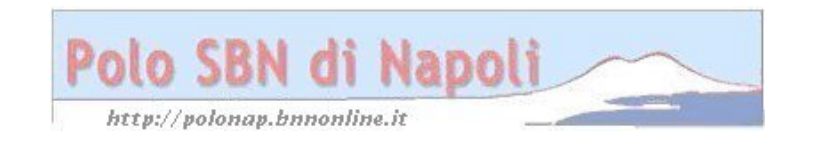

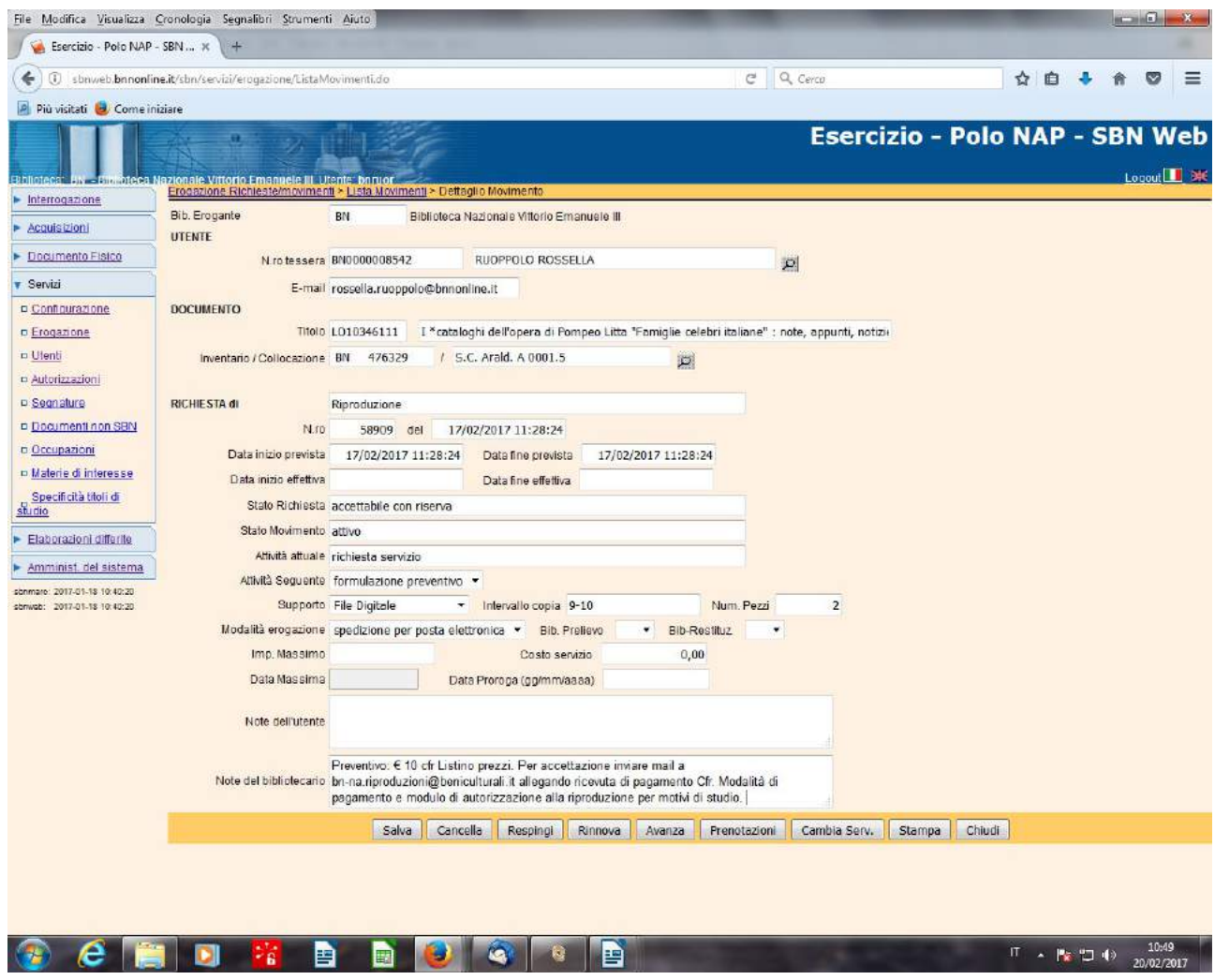

**Avanza** (Il movimento viene fatto avanzare allo stato di "**accettata"** con formulazione del preventivo ed altre informazioni che vengono fornite nel campo "**Note del bibliotecario")** 

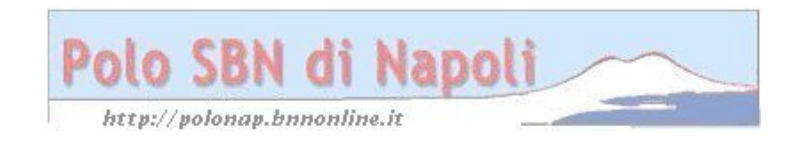

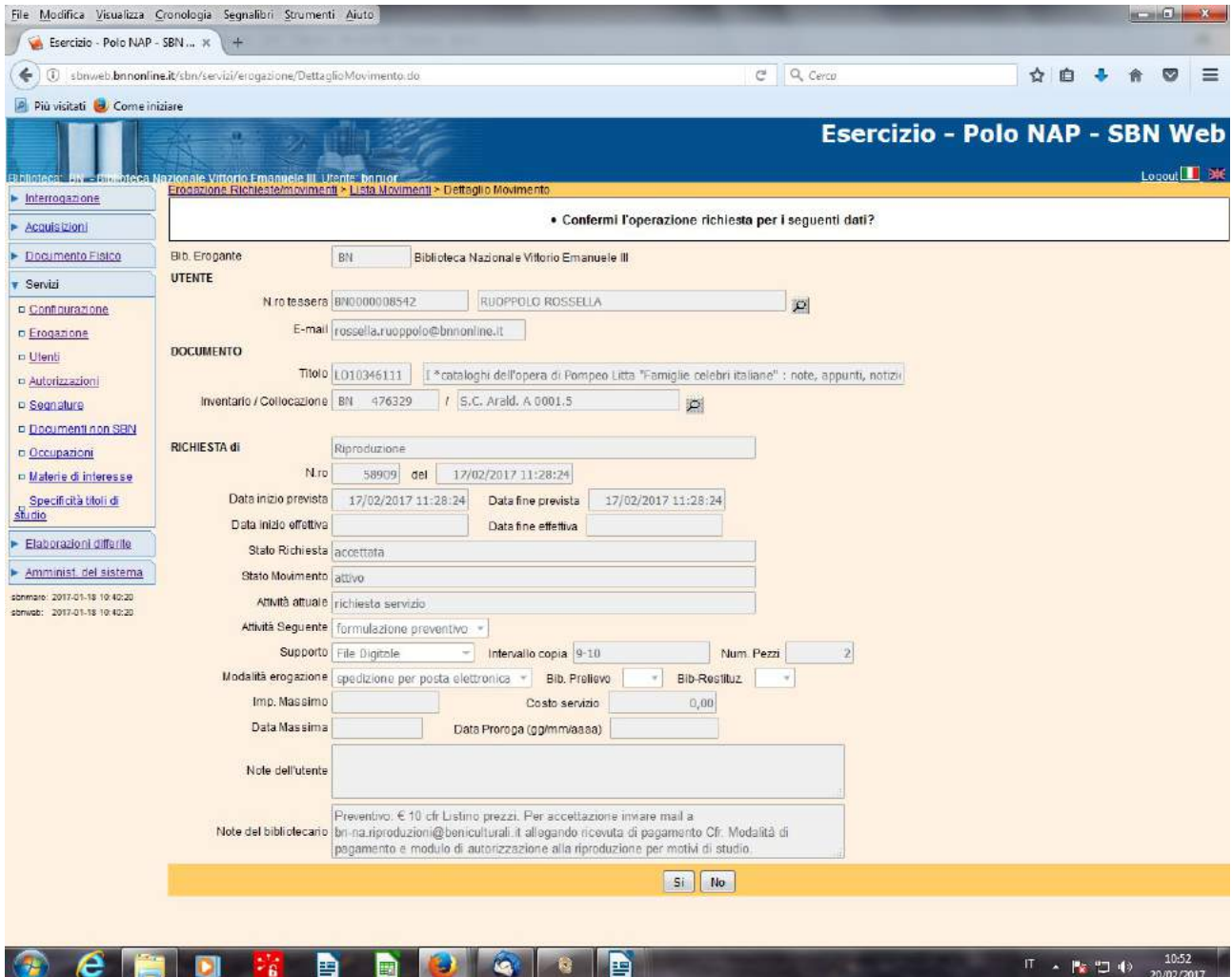

**Si**

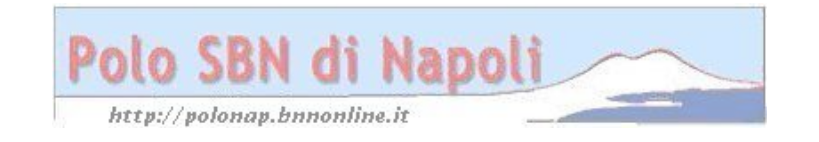

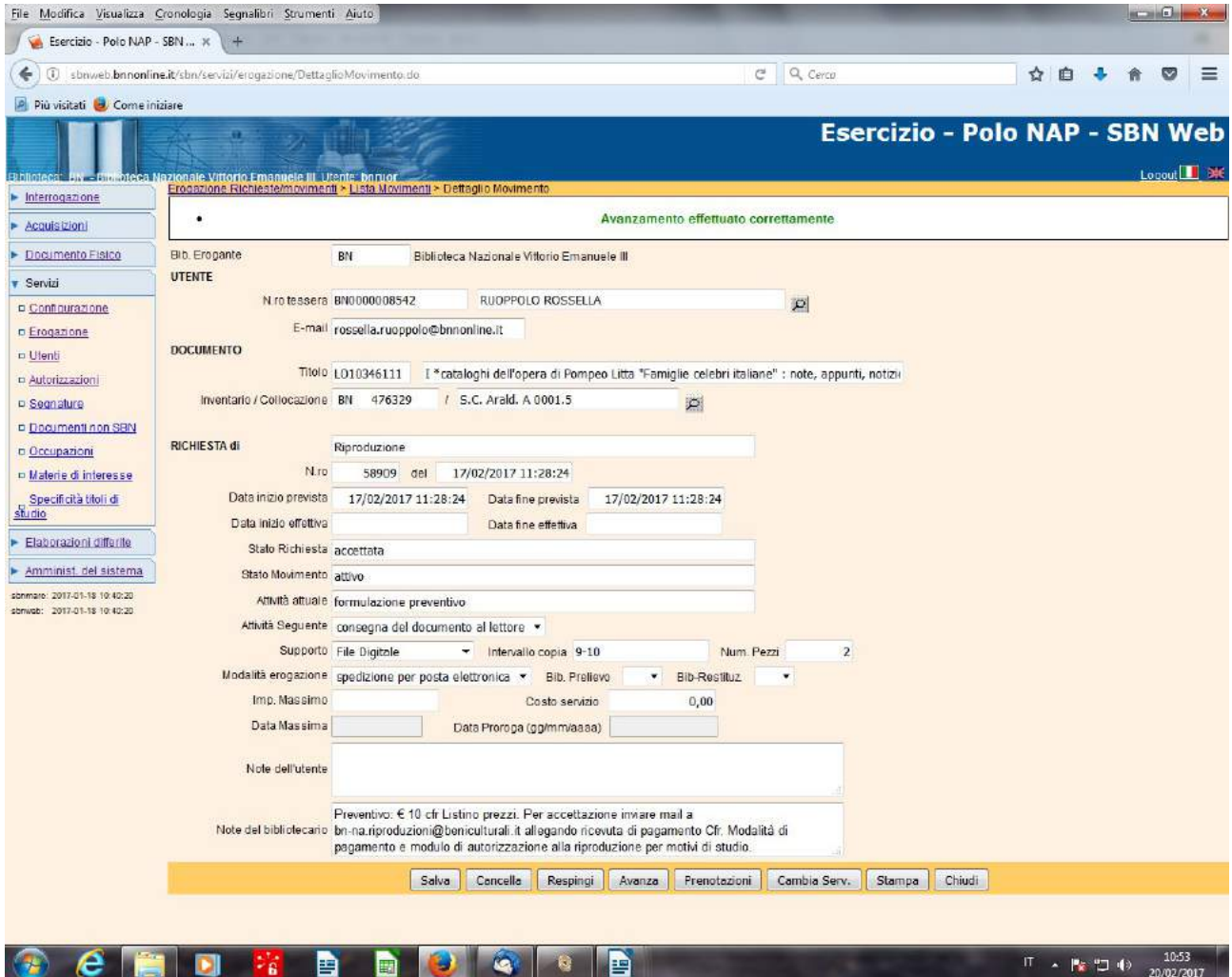

**Salva** 

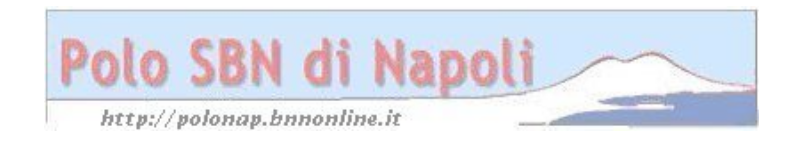

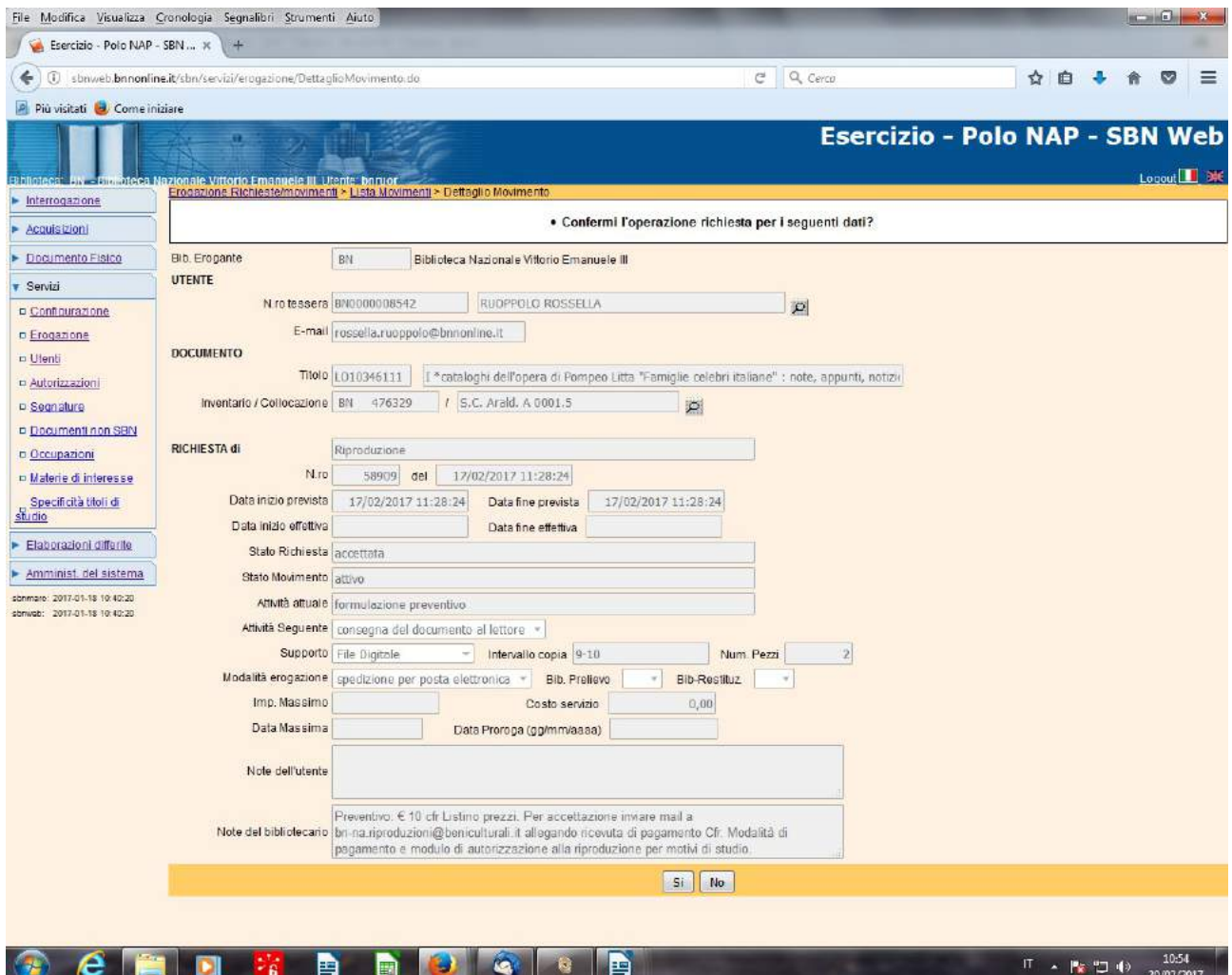

**Si**

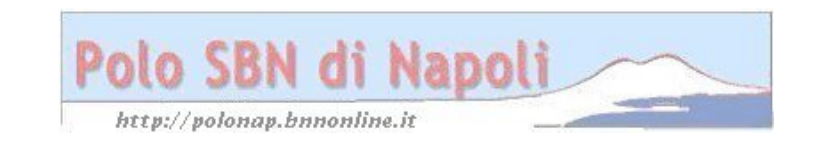

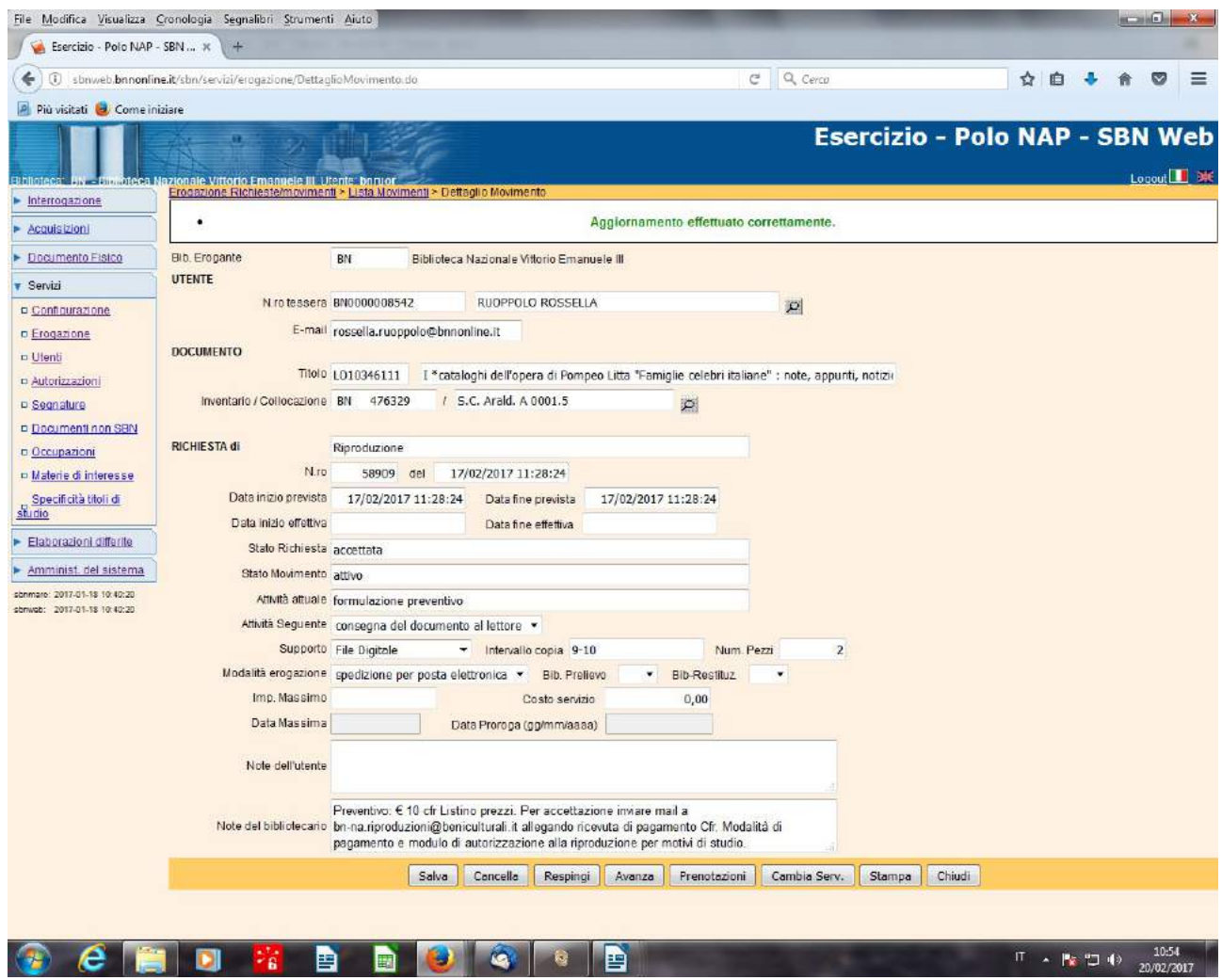

## **Chiudi**

**N.B.:** Nell'interfaccia grafica utente le informazioni fornite nel campo note del bibliotecario indirizzano con appositi link alla pagina web del servizio riproduzioni, in cui l'utente potrà visualizzare i costi e le modalità di pagamento e scaricare i moduli da allegare alla sua mail di accettazione del preventivo, ai fini della spedizione delle riproduzioni richieste

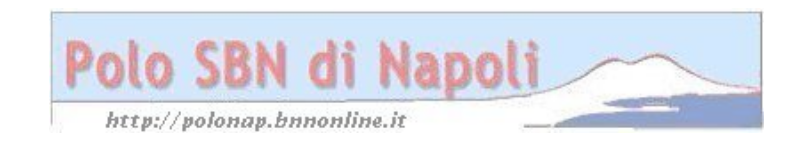

Chiusura del movimento di riproduzione:

(dopo che l'utente ha inviato i documenti richiesti e il bibliotecario ha effettuato la spedizione delle riproduzioni)

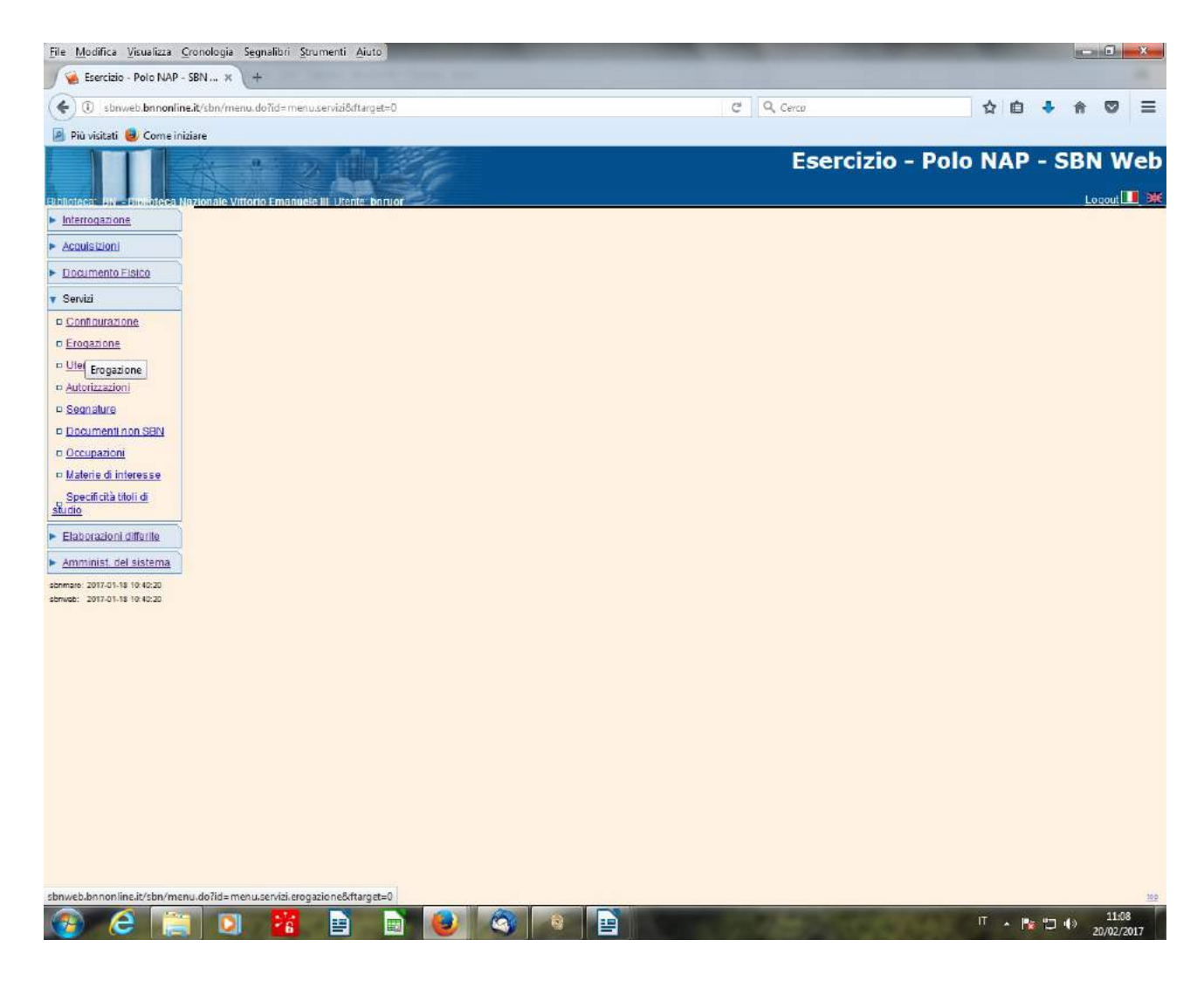

**Servizi - Erogazione**

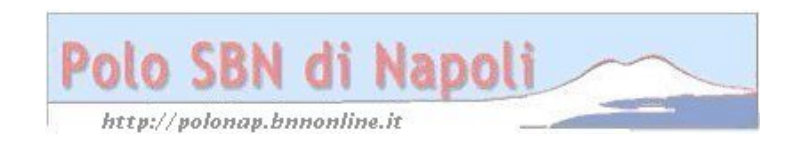

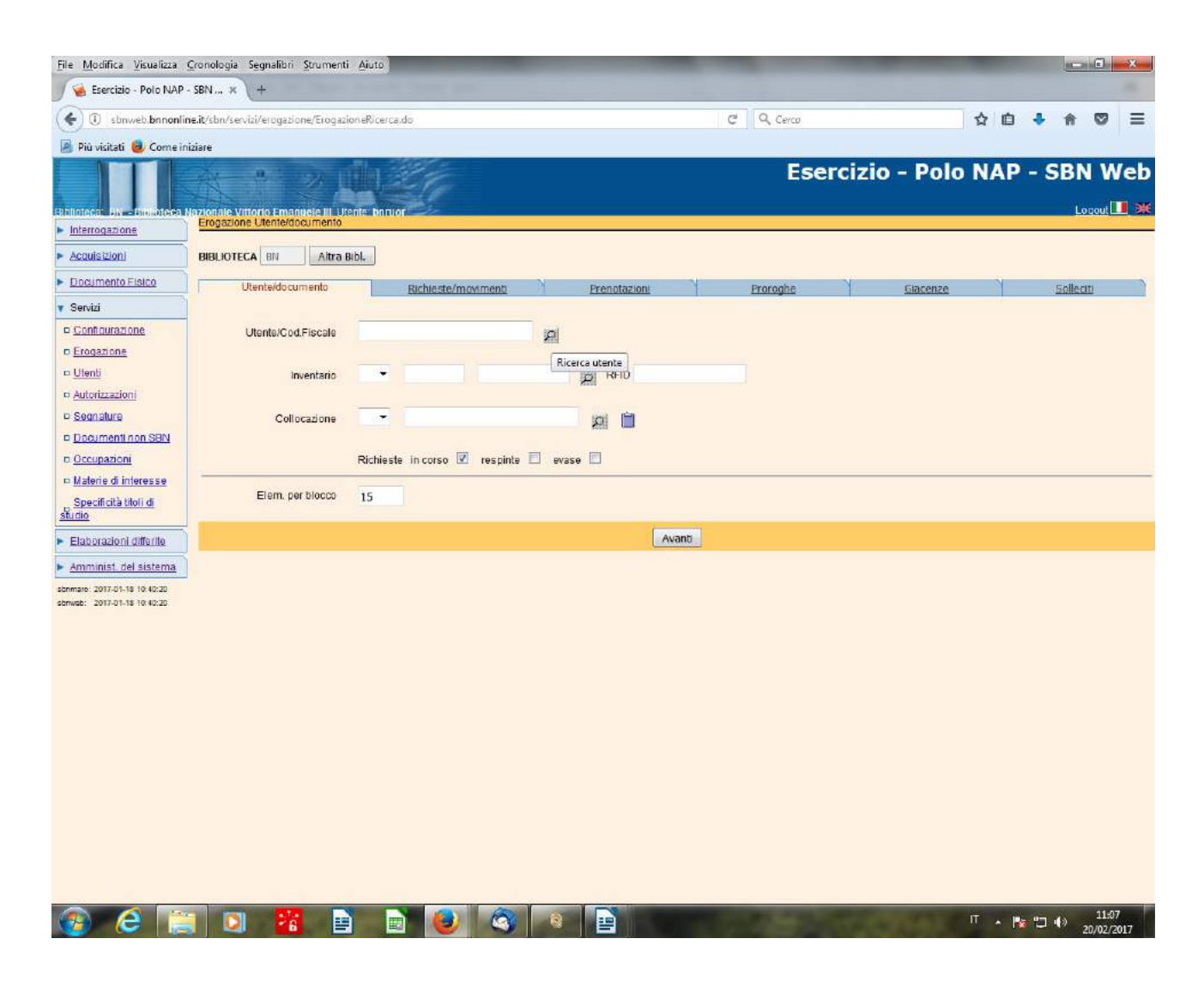

Inserimento codice utente oppure clic sulla lentina per la ricerca dell'utente attraverso cognome e nome:

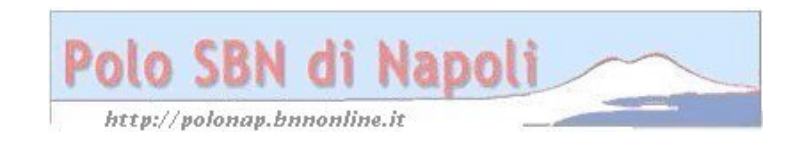

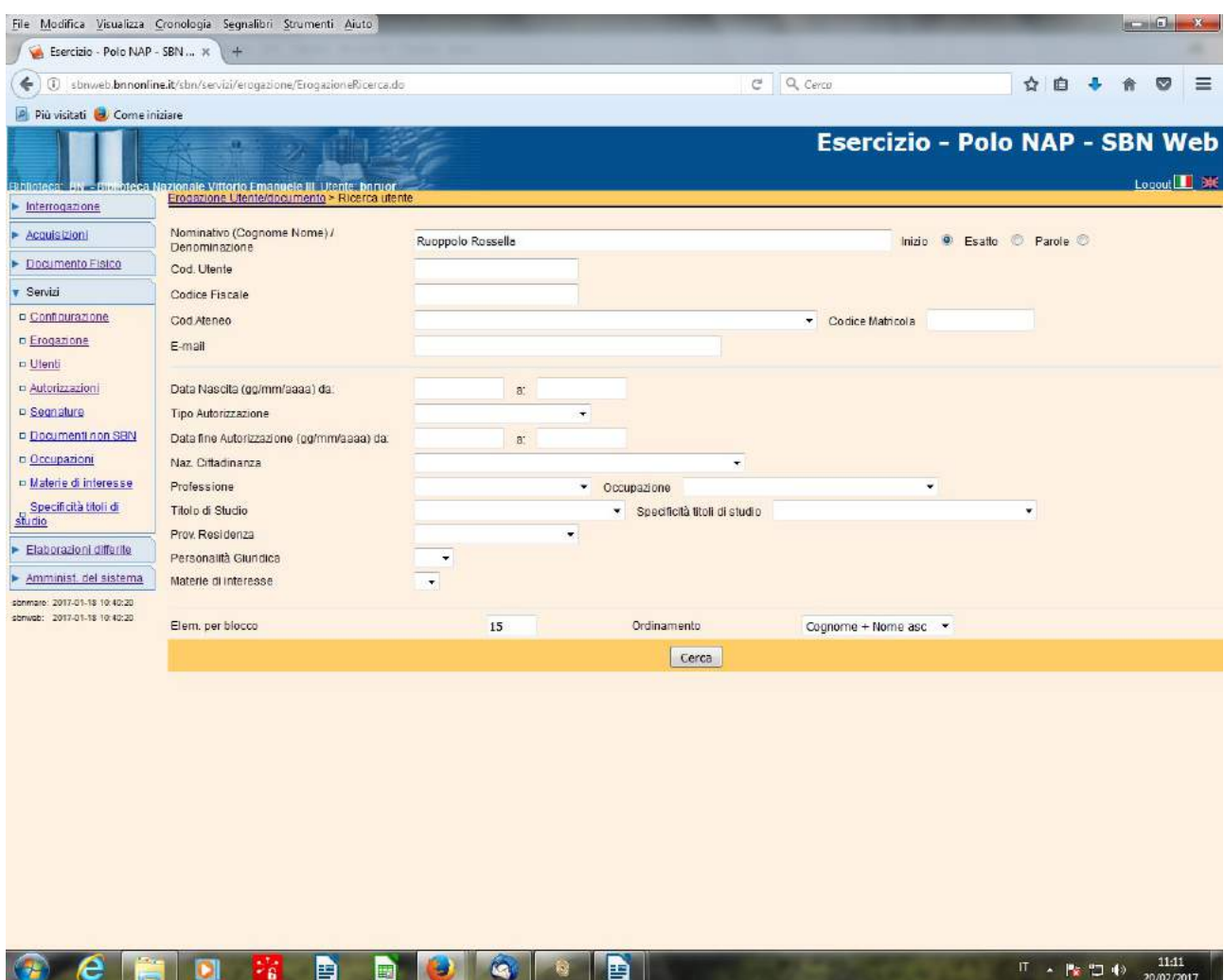

**Cerca**

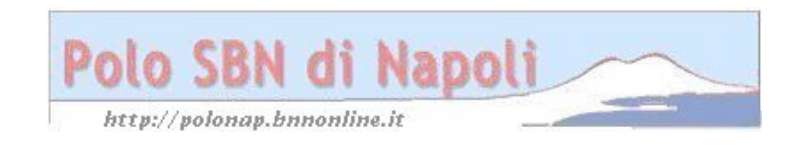

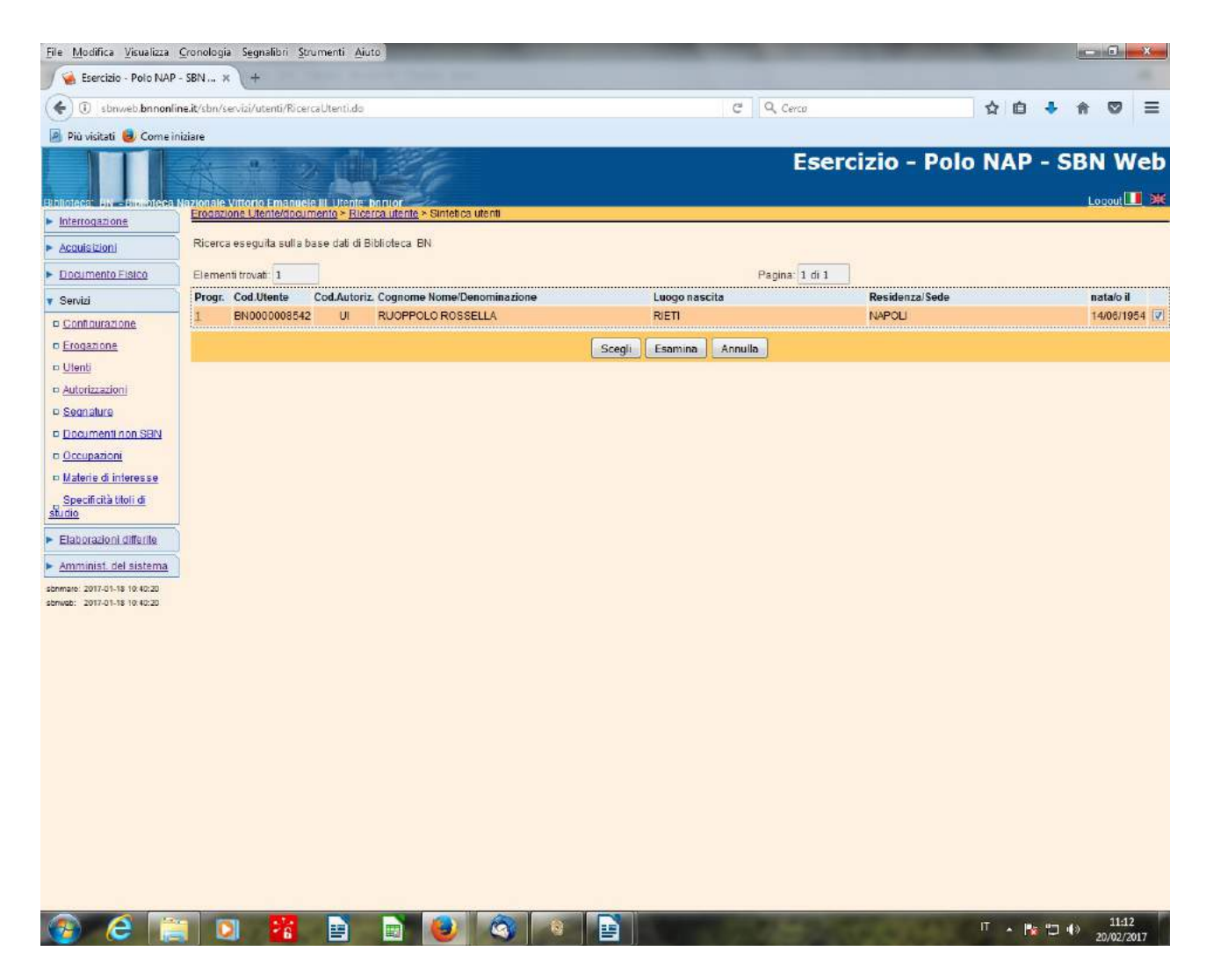

**Scegli** previa selezione)

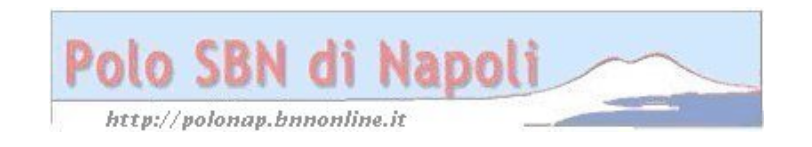

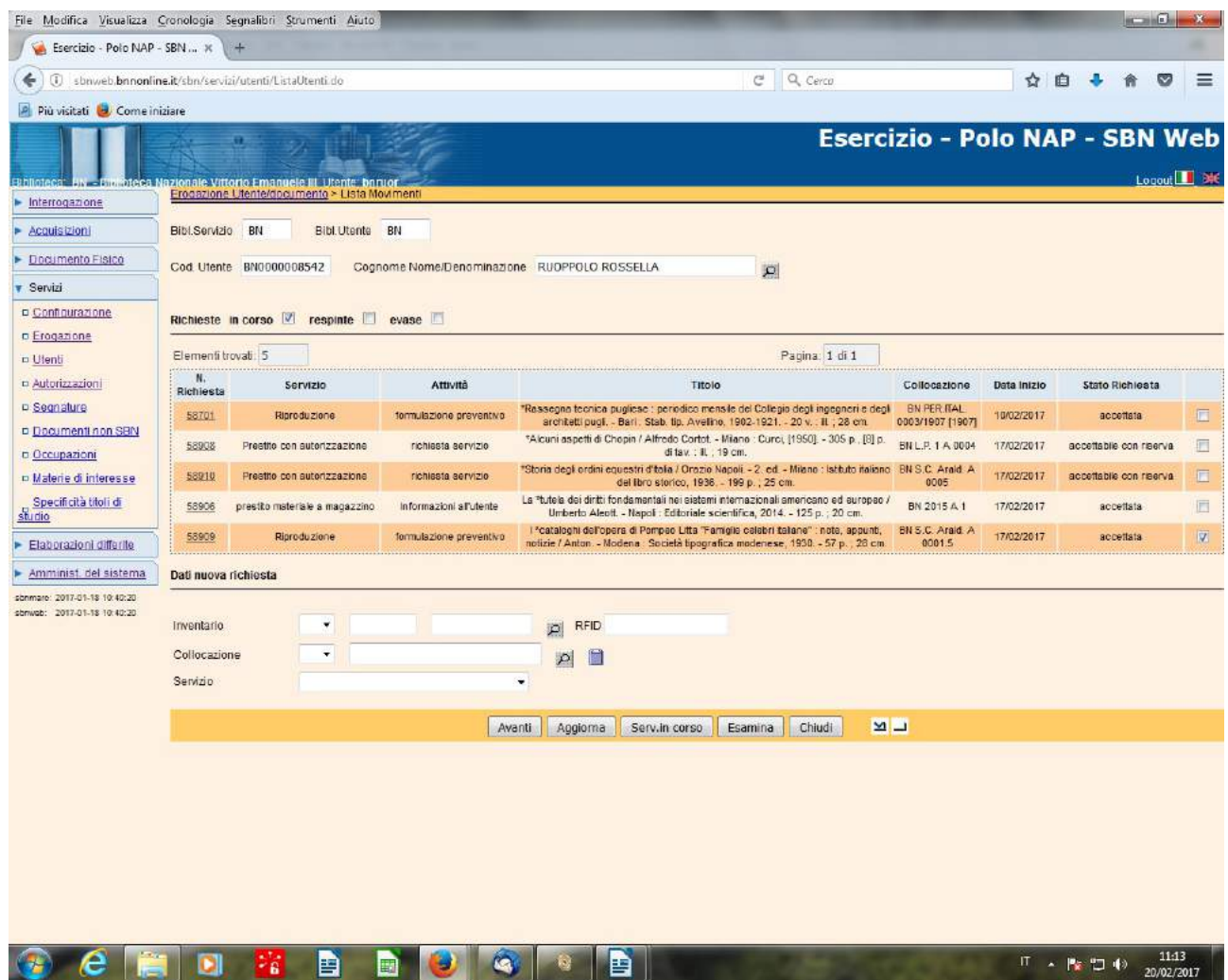

**Esamina** (previa selezione della richiesta che si desidera chiudere)

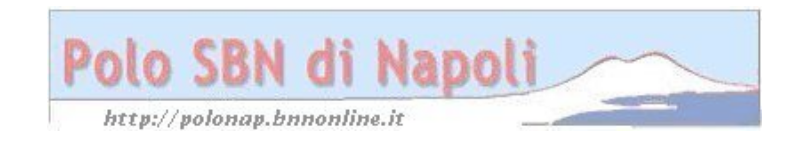

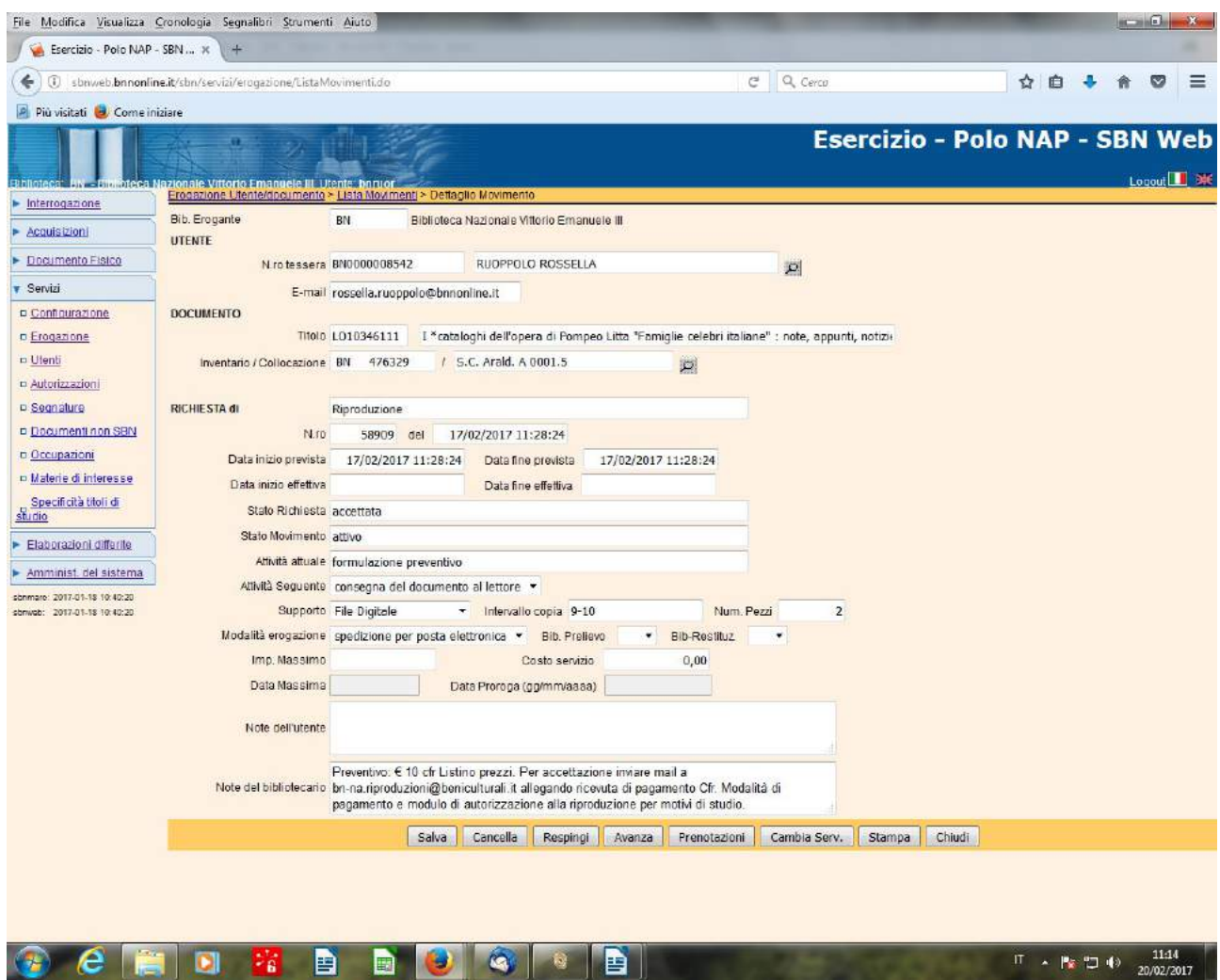

**Avanza**

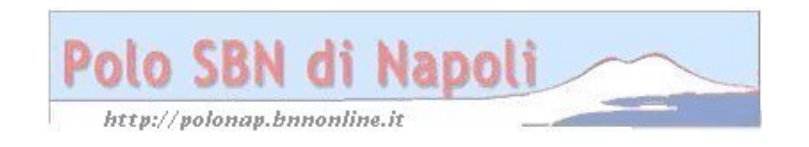

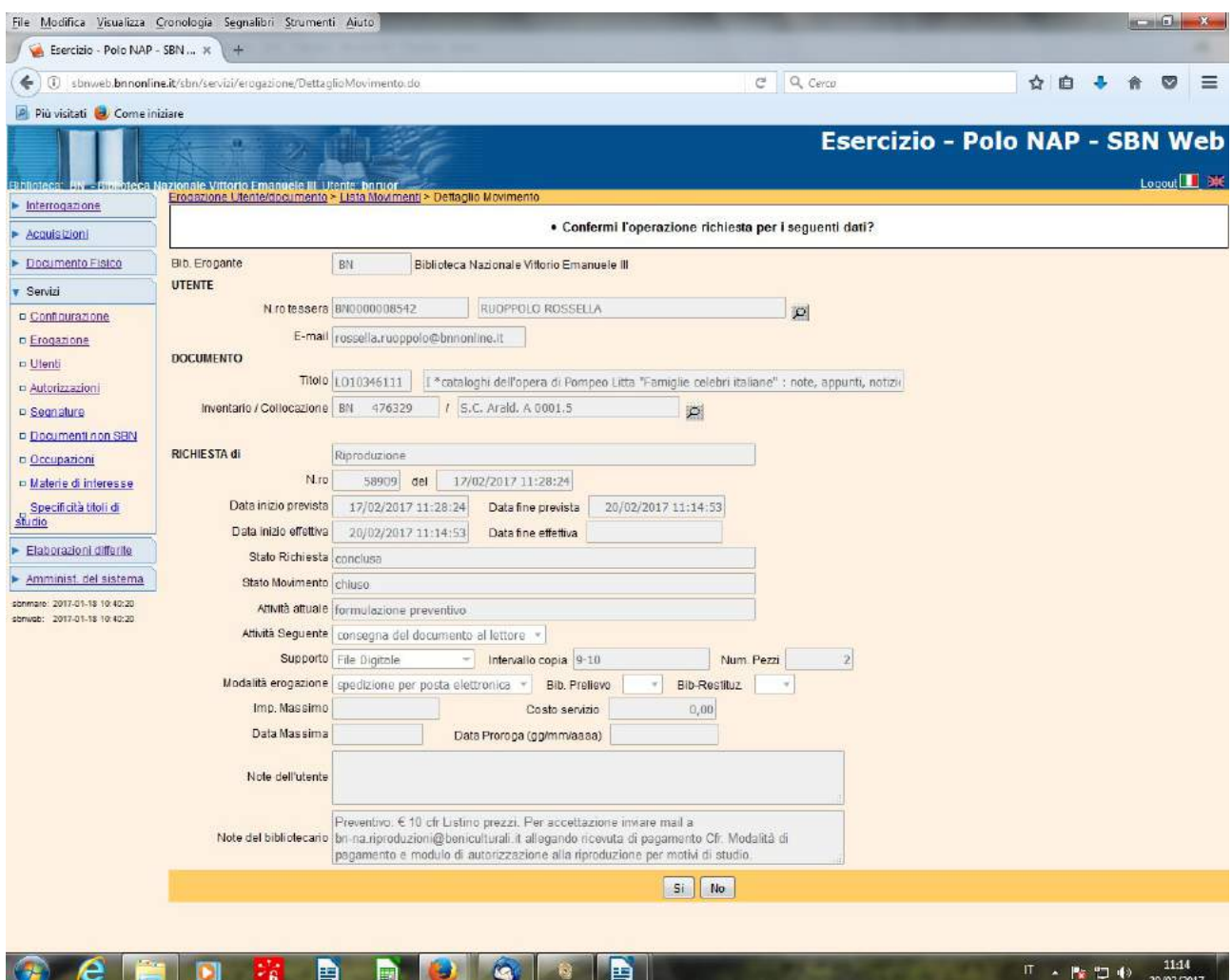

**Si**

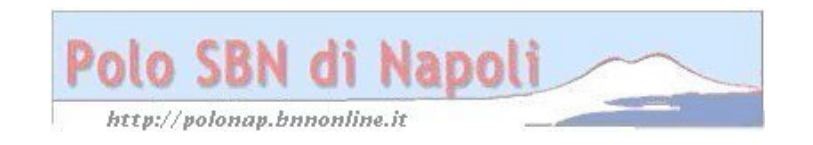

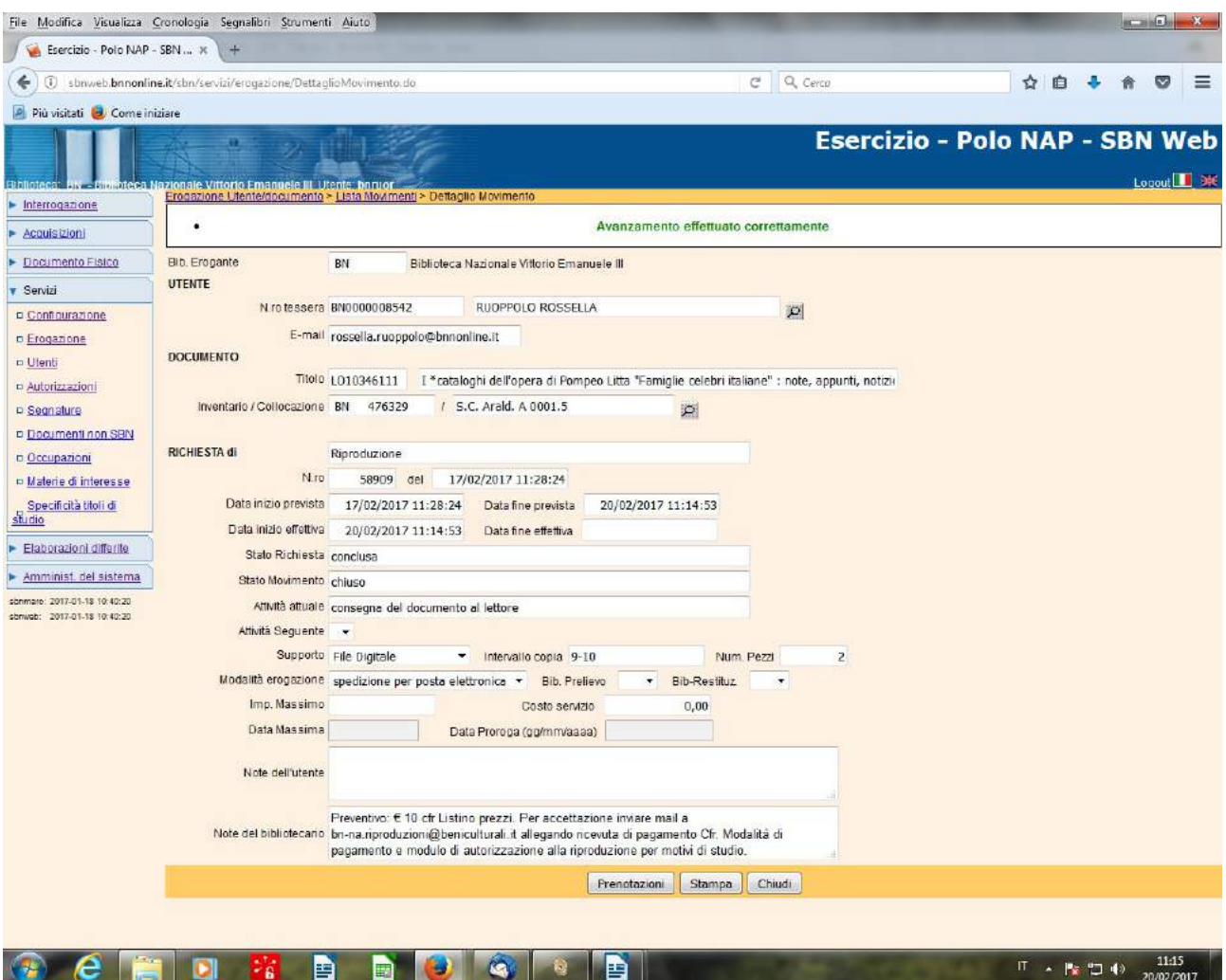

**Chiudi**

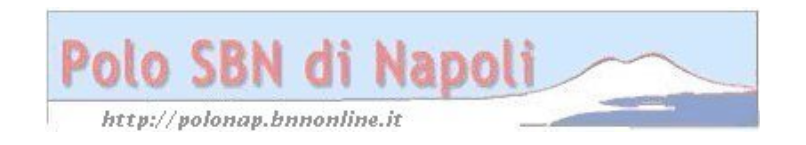